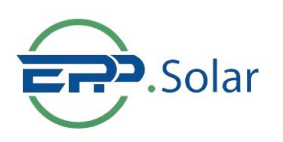

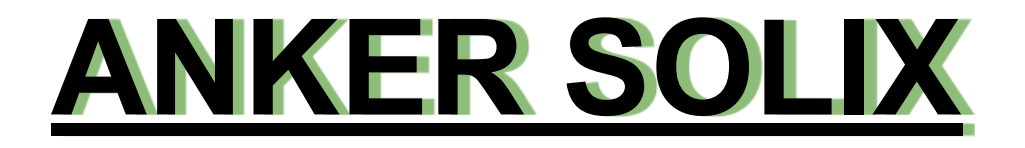

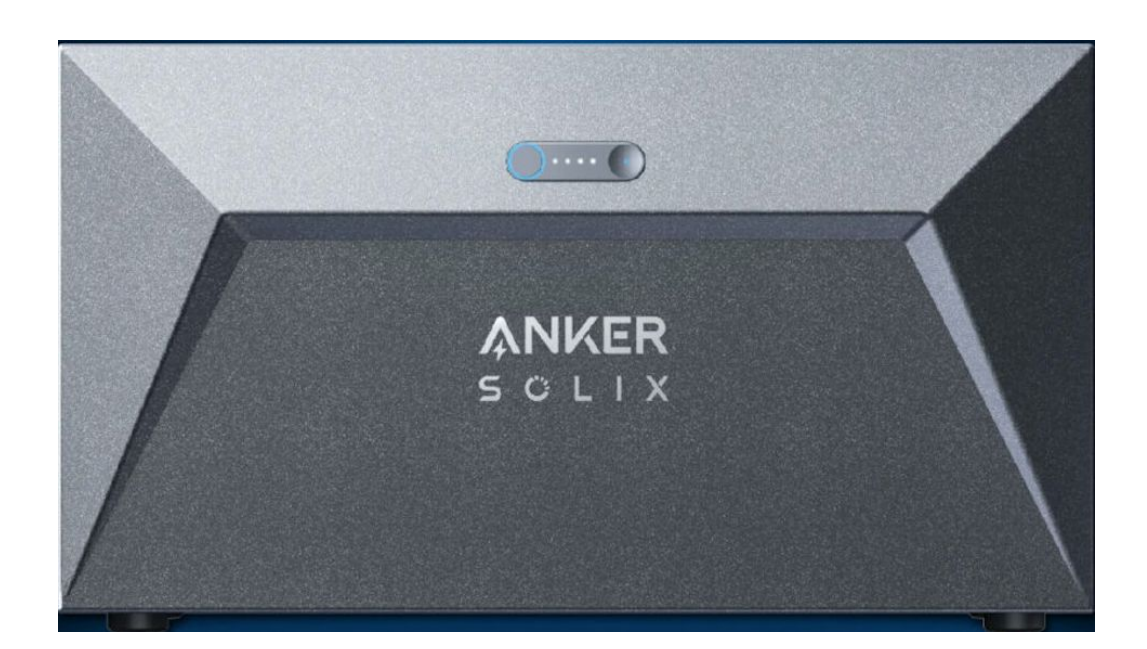

# **Anker SOLIX Solarbank E1600 Benutzerhandbuch**

# **Was befindet sich in der ANKER-Box:**

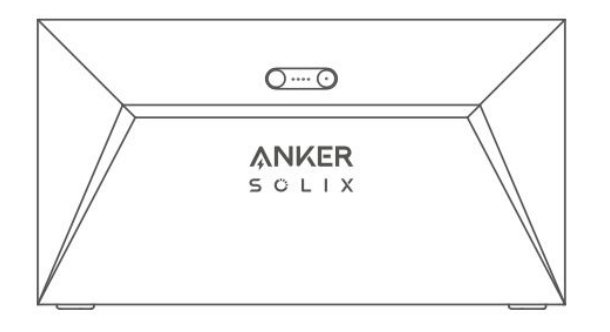

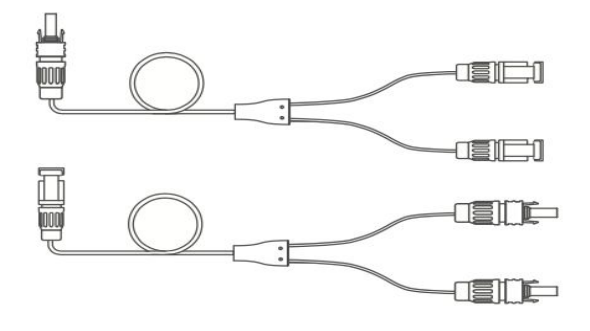

Anker SOLIX Solarbank E1600 2 x MC4 Y-Ausgangskabel

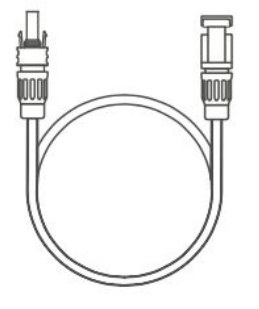

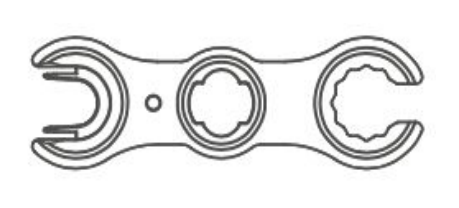

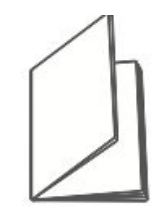

4 × Solarpanel-Verlängerungskabel

#### Schlüssel zum Entfernen von MC4-Steckverbindern

Benutzerhandbuch

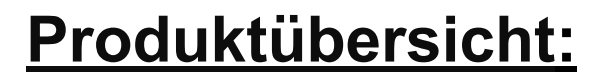

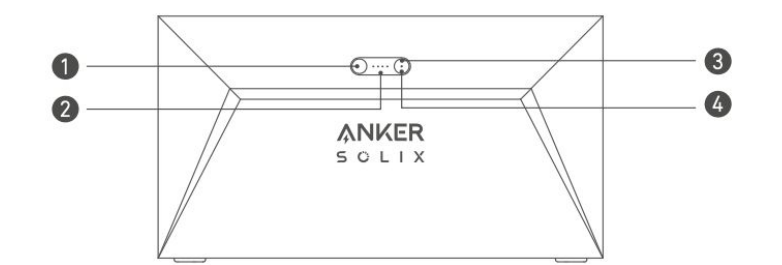

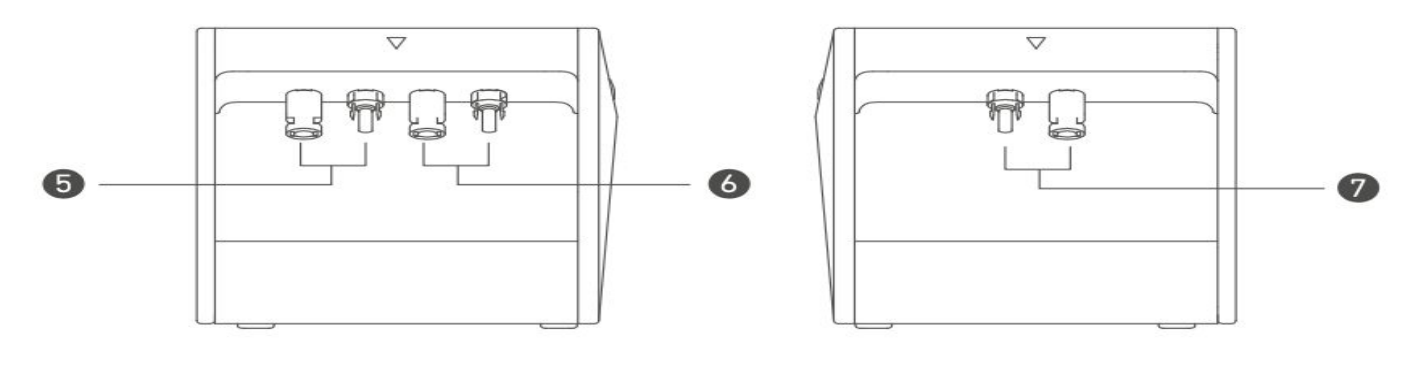

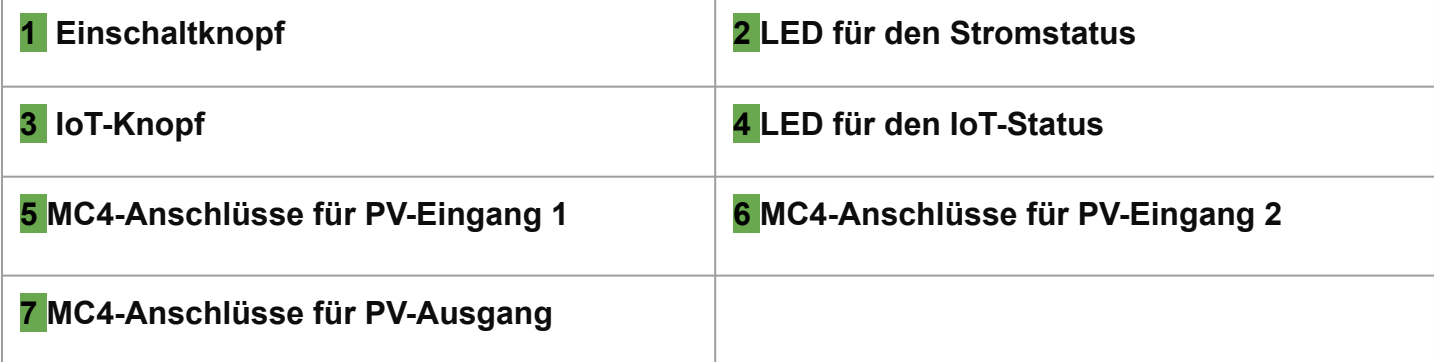

## **Tastensteuerungen:**

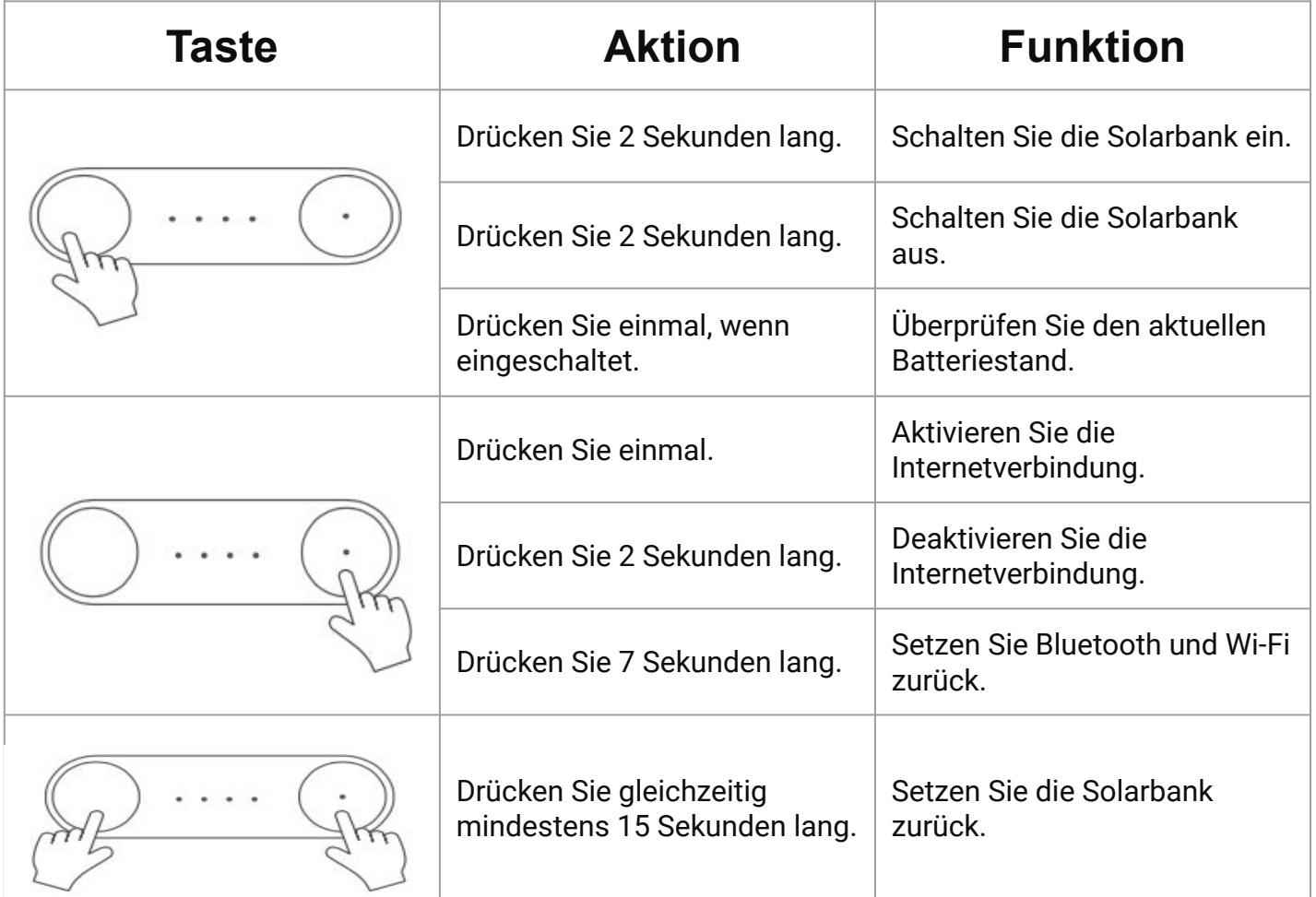

# **LED-Leitfaden:**

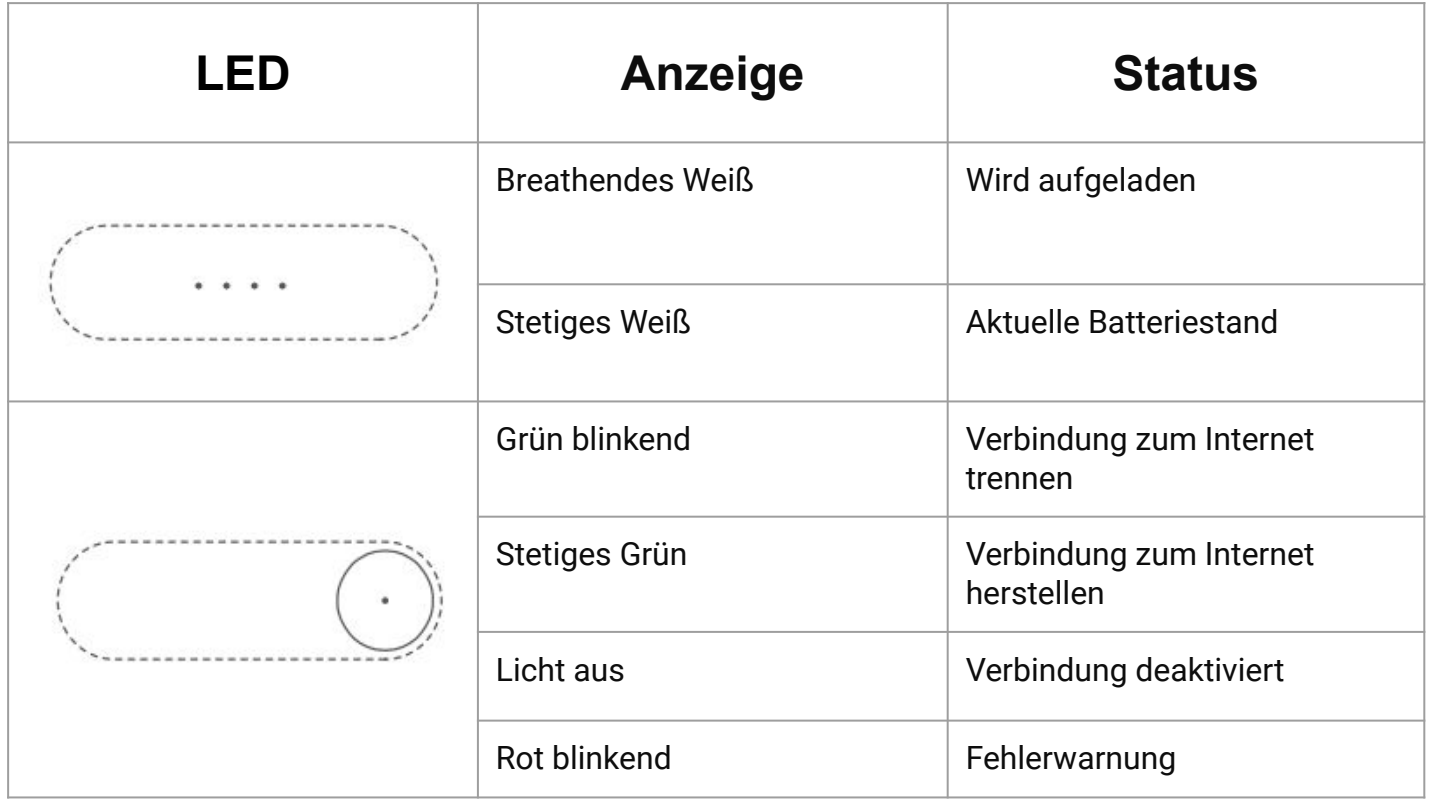

# **Verbindung des Speichersystems**

## **Verbindung eines einzelnen Solarbank mit einem 800-Watt-Mikrowechselrichter und 2 Solarpanel:**

1) Verwenden Sie die im Anker Storage System Paket enthaltenen Solarmodul-Verlängerungskabel, um die beiden Solarmodule mit dem Solarbank zu verbinden.

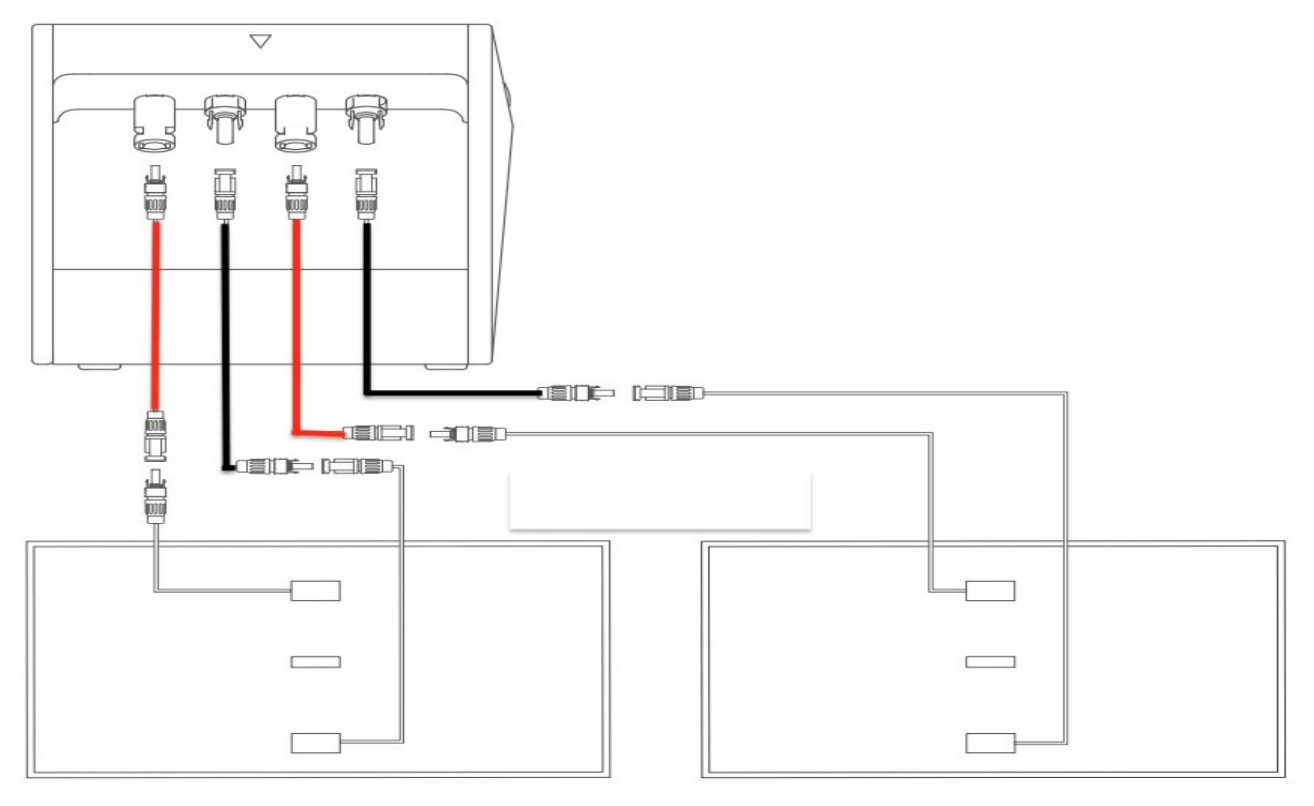

2) Verbinden Sie jetzt das 0-Watt-Ausgangsschaltergerät mit dem Anker-Ausgangsanschluss, wenn Sie die Ausgabe des Anker Speicher systems steuern möchten.

*(Hinweis: Um die Ausgangsleistung zu steuern, muss das 0 Watt Ausgangsschaltergerät nach der Installation des Systems mit dem Anker-Speichersystem über die Anker App konfiguriert werden.)*

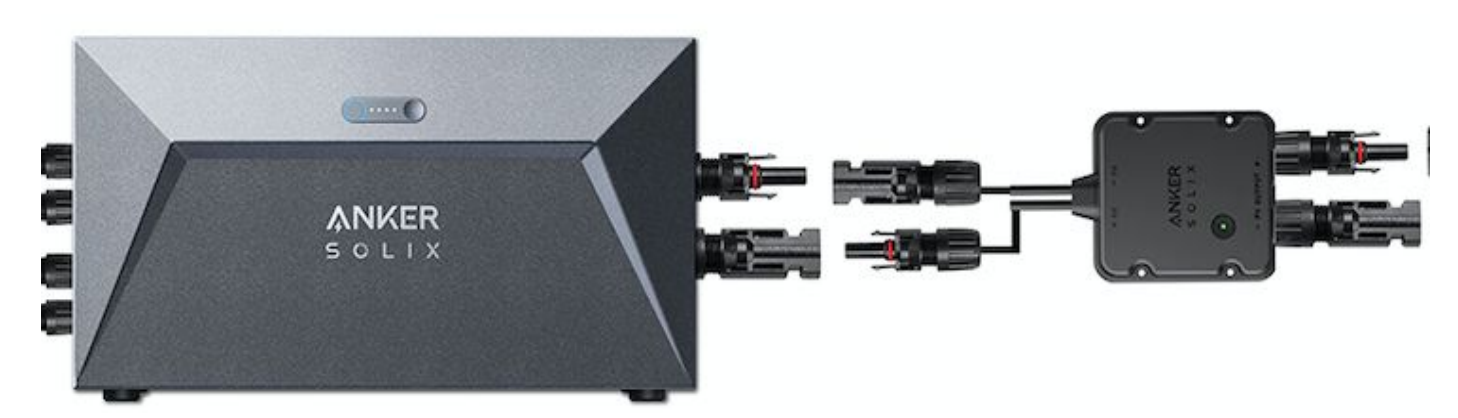

3) Verwenden Sie jetzt die MC4-Y-Ausgangskabel, die im Anker Speicher packet enthalten sind, um das 0 Watt Ausgangsschaltergerät mit den jeweiligen Eingangsanschlüssen des Mikro wechselrichters zu verbinden, wie auf dem Foto gezeigt.

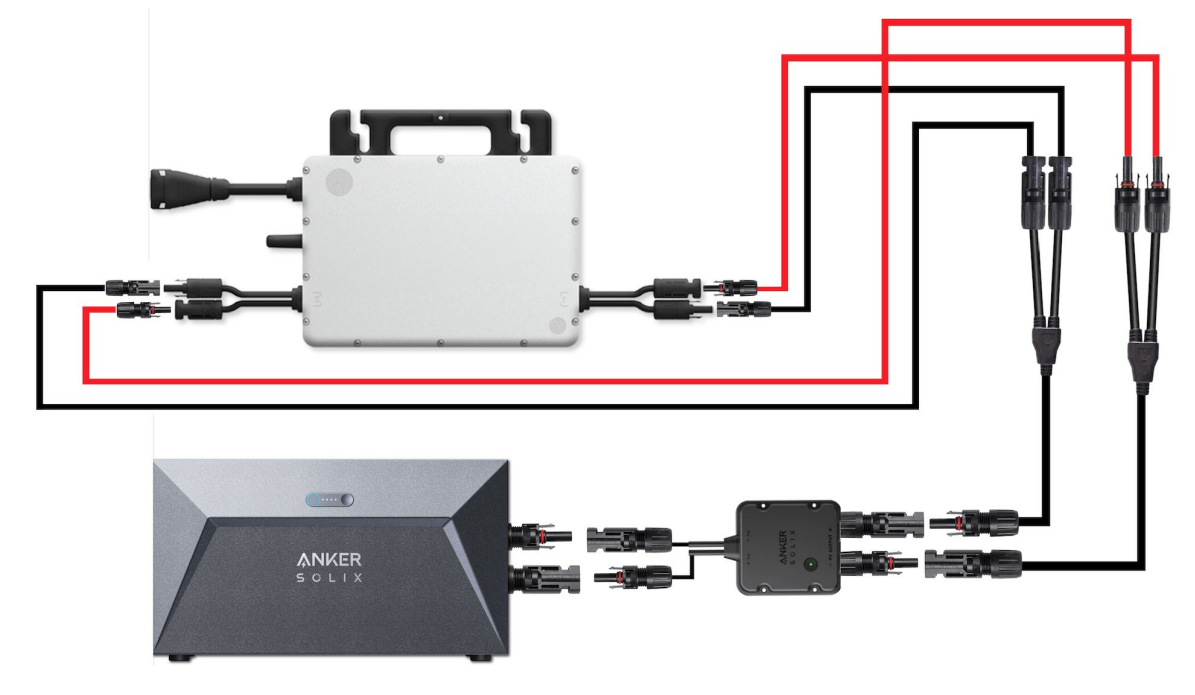

4) Verbinden Sie nun den Ausgang des Mikrowechselrichters mit der Haussteckdose unter Verwendung des AC-Kabels. *(Hinweis: Normalerweise liefern wir ein AC-Kabel mit einem Schuko-Stecker mit den Mikrowechselrichtern HMS-800W-2T, DEYE-800, NEO-800M-X und Hypontech-800.)*

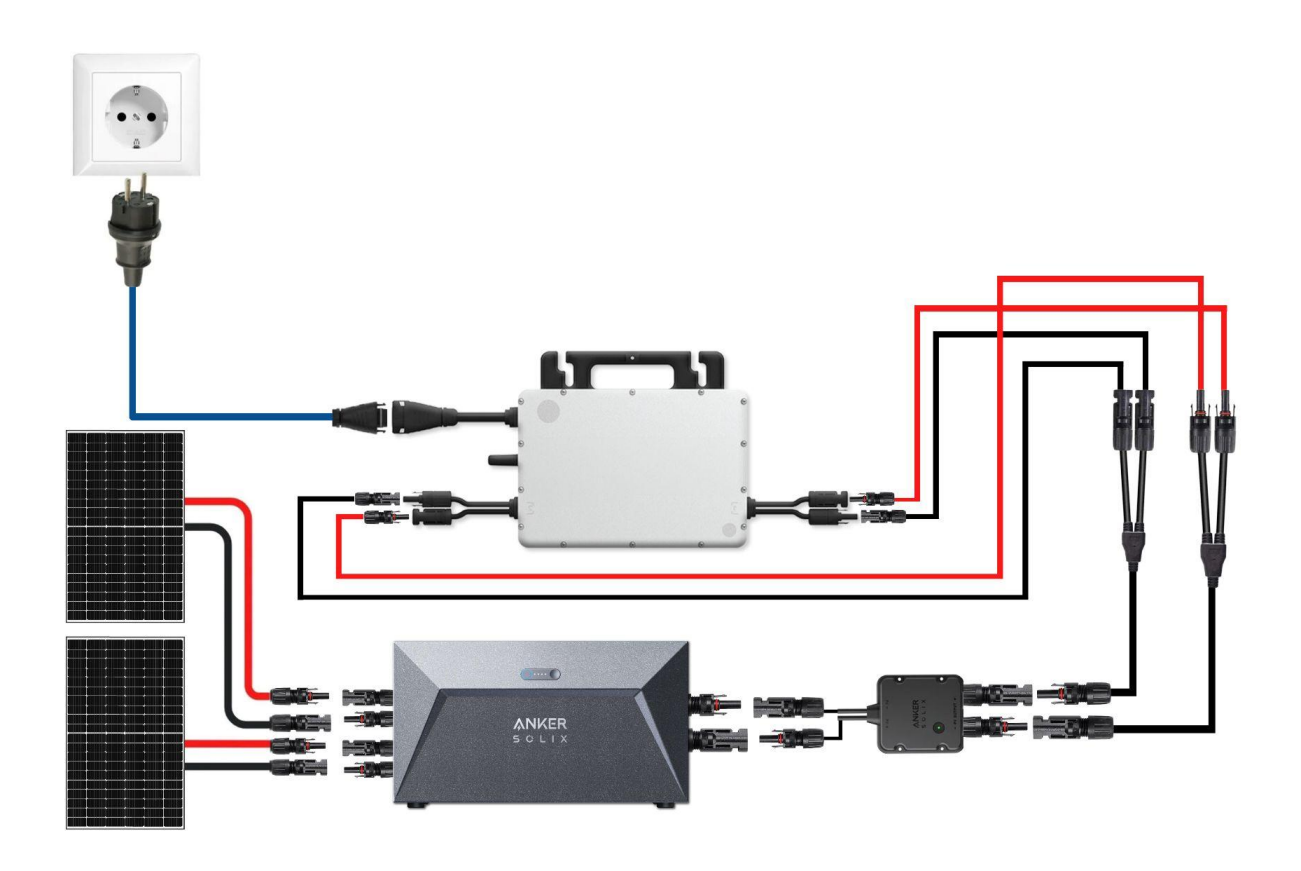

#### **Verbindung eines einzelnen Solarbanks mit einem 1600/1800/2000 Watt Mikro wechselrichter und 4 Solarpaneln:**

1) Verwenden Sie die im Anker-Speichersystem-Paket enthaltenen Solarpanel-Verlängerungskabel, um die beiden Solarpaneele mit der Solarbank zu verbinden.

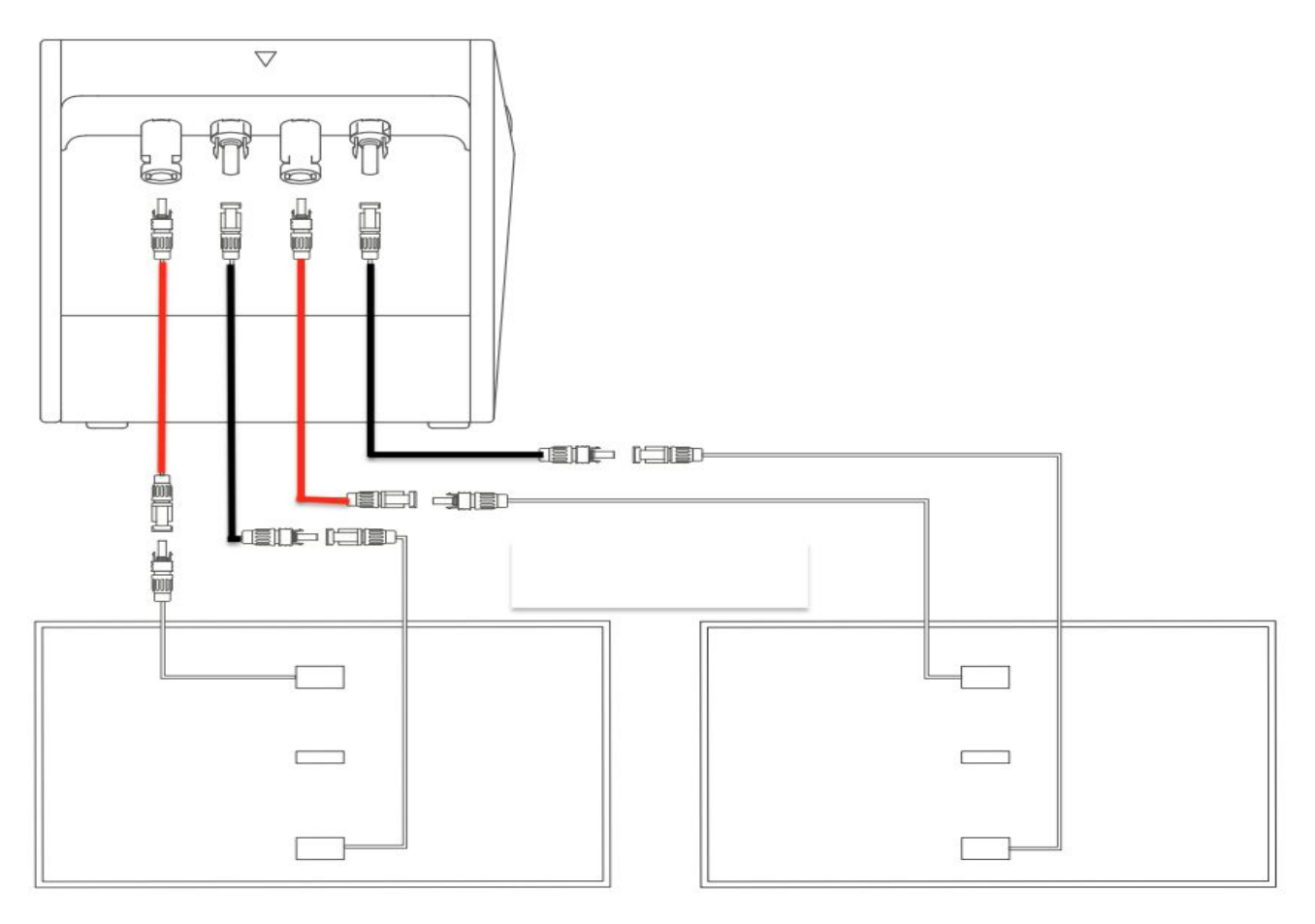

2) Schließen Sie jetzt das 0-Watt-Ausgangsschaltergerät an den Ausgangsanschluss von Anker an, wenn Sie die Ausgabe des Anker-Speichersystems steuern möchten.

*(Hinweis: Um die Ausgangsleistung zu steuern, muss das 0 Watt Ausgangsschaltergerät nach der Installation des Systems mit dem Anker Speichersystem über die Anker-App konfiguriert werden.)*

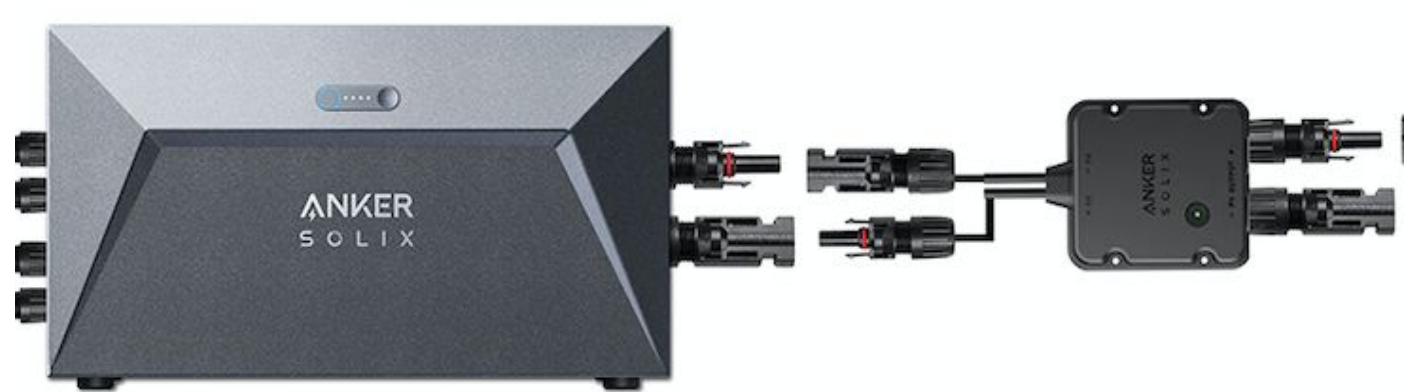

3) Verwenden Sie nun die im Anker-Speicherpacket enthaltenen MC4 Y-Ausgangskabel, um das 0-Watt-Ausgangsschaltergerät mit den beiden Eingangsanschlüssen des Mikrowechselrichters zu verbinden.

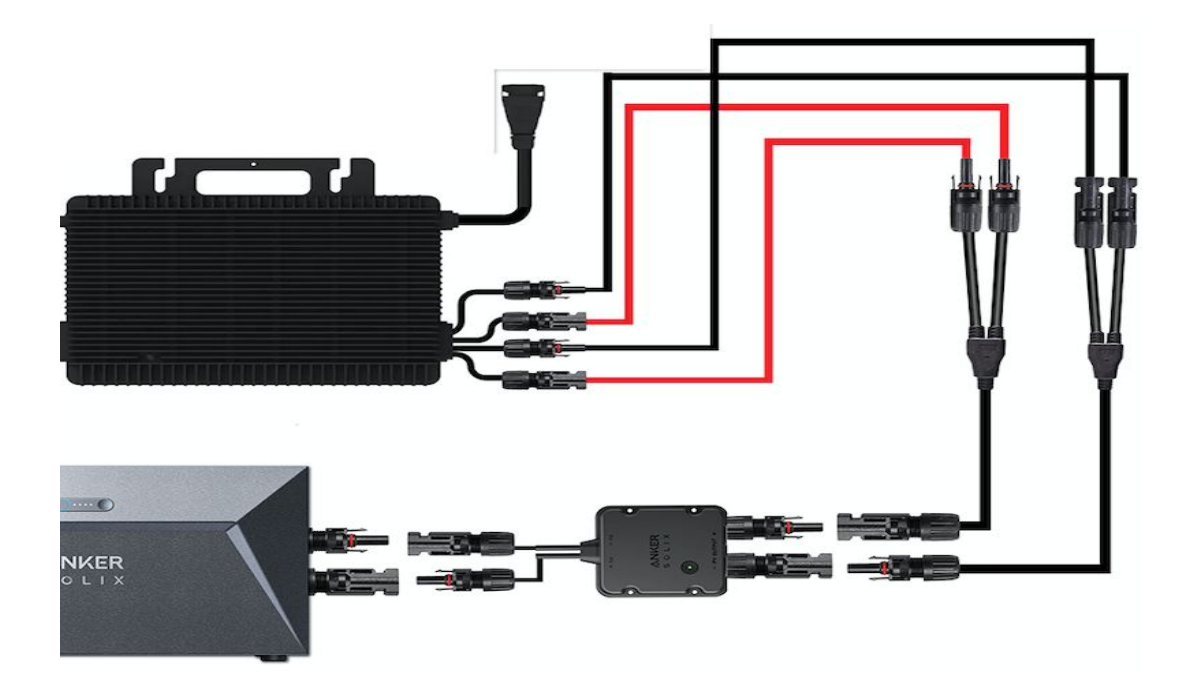

4) Verbinden Sie nun die verbleibenden zwei Solarpaneele mit den verbleibenden zwei Eingangsanschlüssen des Mikrowechselrichters.

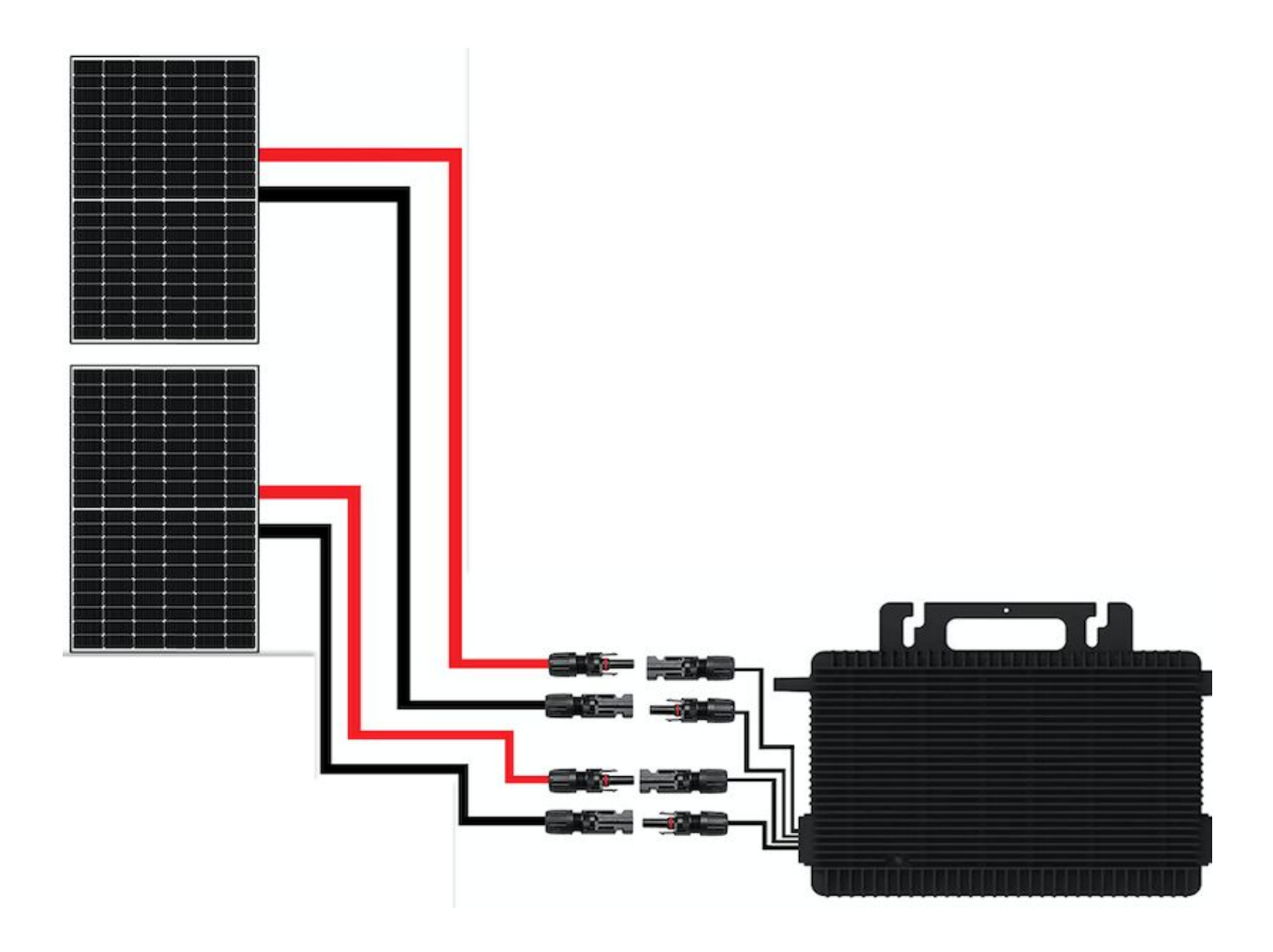

5) Verbinden Sie nun den Ausgang des Mikrowechselrichters mit der Haussteckdose unter Verwendung des AC-Kabels. *(Hinweis: Normalerweise liefern wir ein AC-Kabel mit einem Wieland-Stecker mit den Invertern HMS-1600-4T, HMS-1800-4T, HMS-2000-4T, DEYE-1600 und DEYE-2000. Um den Wieland-Stecker mit Ihrer Haussteckdose zu verbinden, müssen Sie die Wieland-Steckdose in Ihrer Haussteckdose installieren.)*

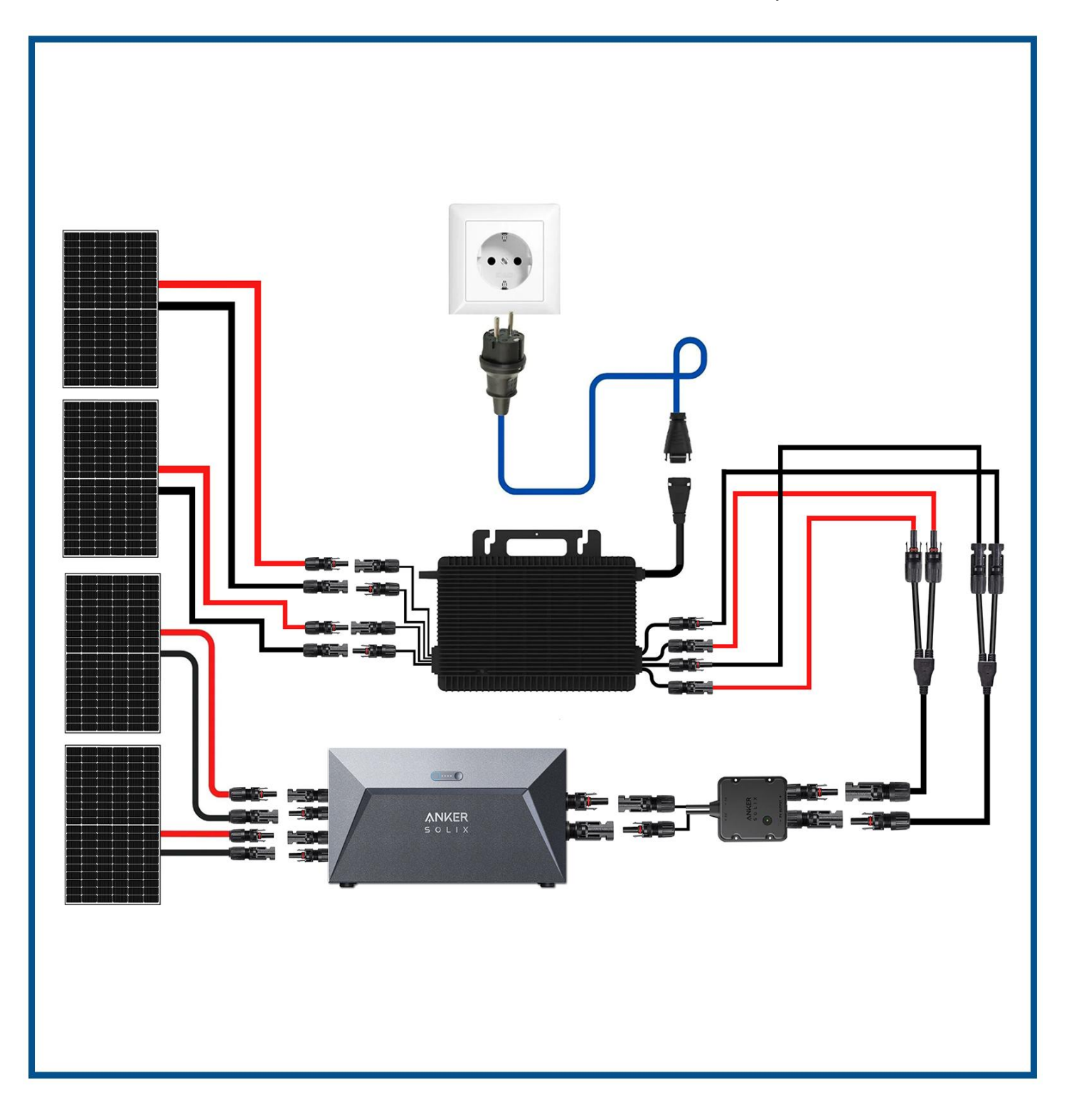

### **Verbindung von zwei Solarbänken mit einem 1600/1800/2000 Watt Mikrowechselrichter und 4 Solarpaneln:**

1) Bitte verwenden Sie die im Anker-Speichersystem-Paket enthaltenen Solarpanel-Verlängerungskabel, um die beiden Solarpaneele mit der ersten Solarbank zu verbinden. Wiederholen Sie dann den Vorgang, um die verbleibenden beiden Solarpaneele mit dem zweiten Anker-Speichersystem zu verbinden.

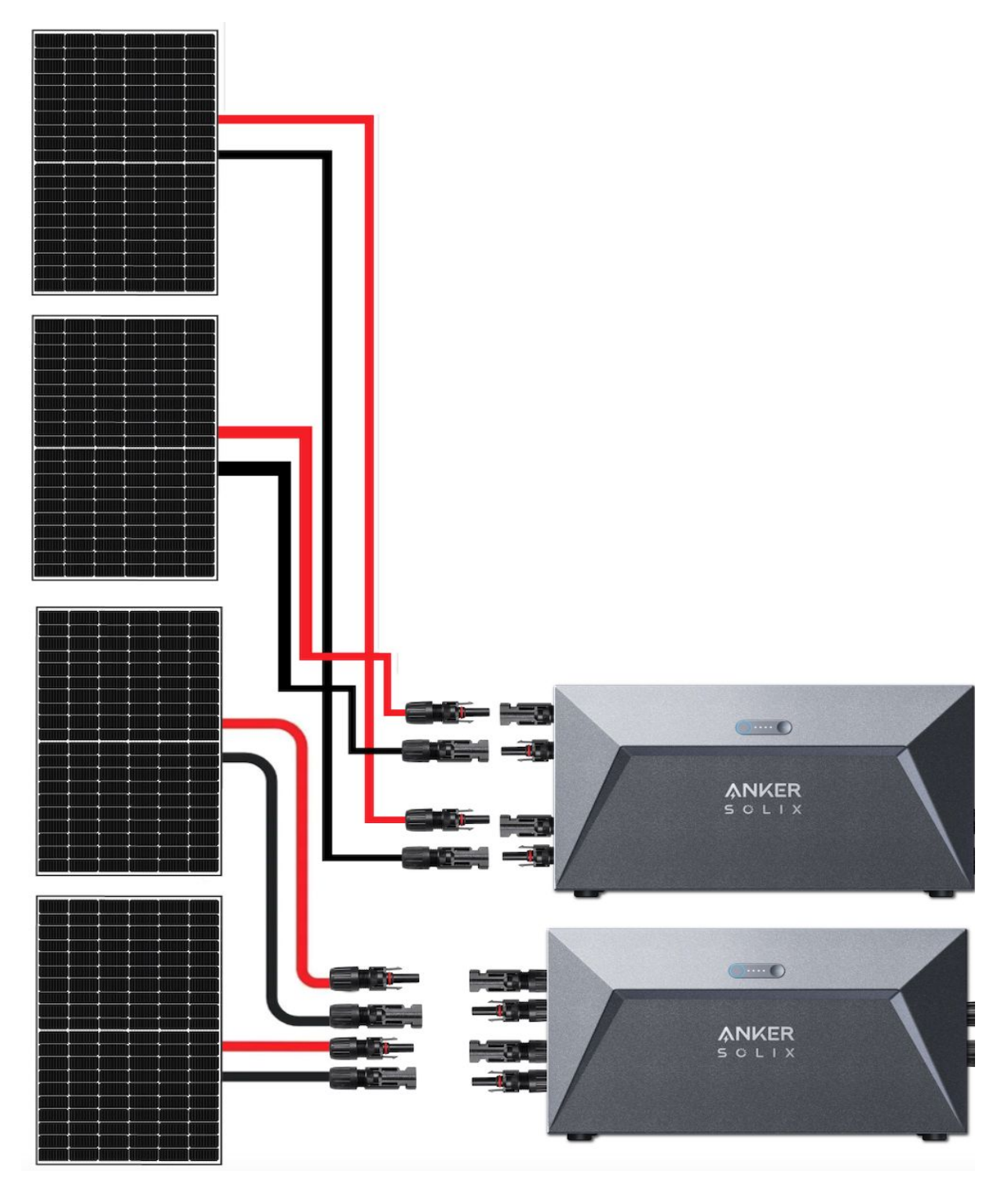

2) Als nächstes verbinden Sie das 0-Watt-Ausgangsschaltergerät mit dem ersten Anker-Speichersystem und dann das zweite 0-Watt-Ausgangsschaltergerät mit dem zweiten Anker-Speichersystem, wenn Sie die Ausgabe des Anker-Speichersystems steuern möchten. *(Hinweis: Um die Ausgangsleistung zu regeln, muss das 0-Watt-Ausgangsschaltergerät nach der Installation des Systems mit dem Anker-Speichersystem über die Anker-App konfiguriert werden.)*

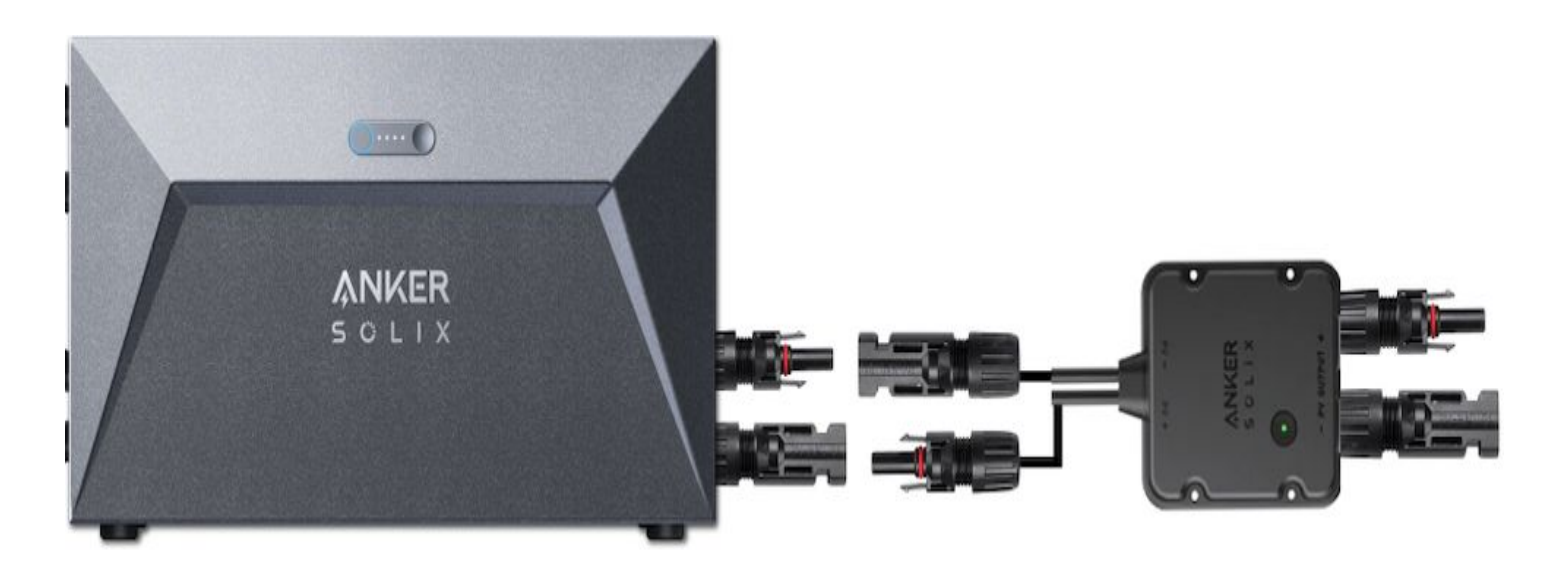

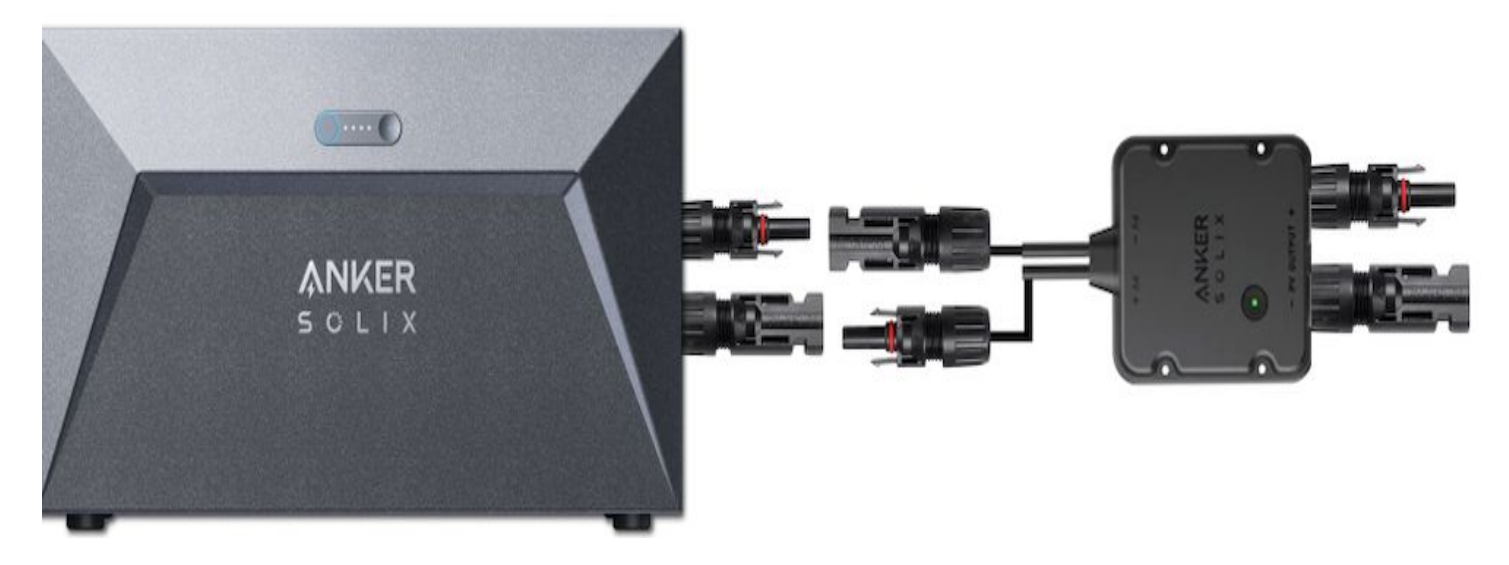

3) Verwenden Sie nun die im Anker-Speicher-Paket enthaltenen MC4 Y-Ausgangskabel, um das erste 0-Watt-Ausgangsschaltergerät mit den beiden Eingangsanschlüssen des Mikrowechselrichters zu verbinden. Wiederholen Sie diesen Vorgang, um das zweite 0-Watt-Ausgangsschaltergerät mit den verbleibenden beiden Eingangsanschlüssen des Mikrowechselrichters zu verbinden.

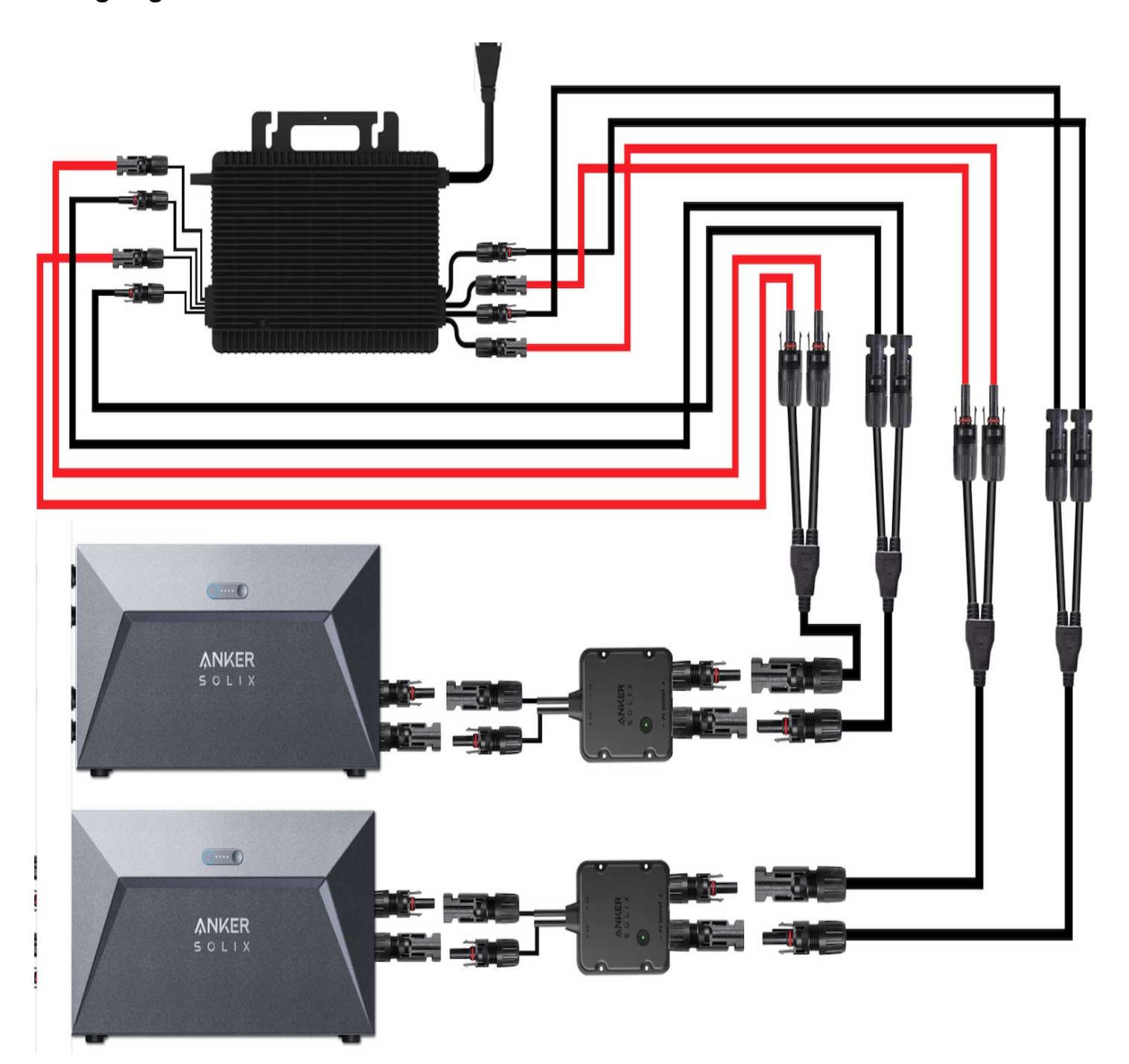

4) Verbinden Sie nun den Ausgang des Mikrowechselrichters mit der Haussteckdose unter Verwendung des AC-Kabels. *(Hinweis: Normalerweise liefern wir ein AC-Kabel mit einem Wieland-Stecker mit den Invertern HMS-1600-4T, HMS-1800-4T, HMS-2000-4T, DEYE-1600 und DEYE-2000. Um den Wieland-Stecker mit Ihrer Haussteckdose zu verbinden, müssen Sie die Wieland-Steckdose in Ihrer Haussteckdose installieren.)*

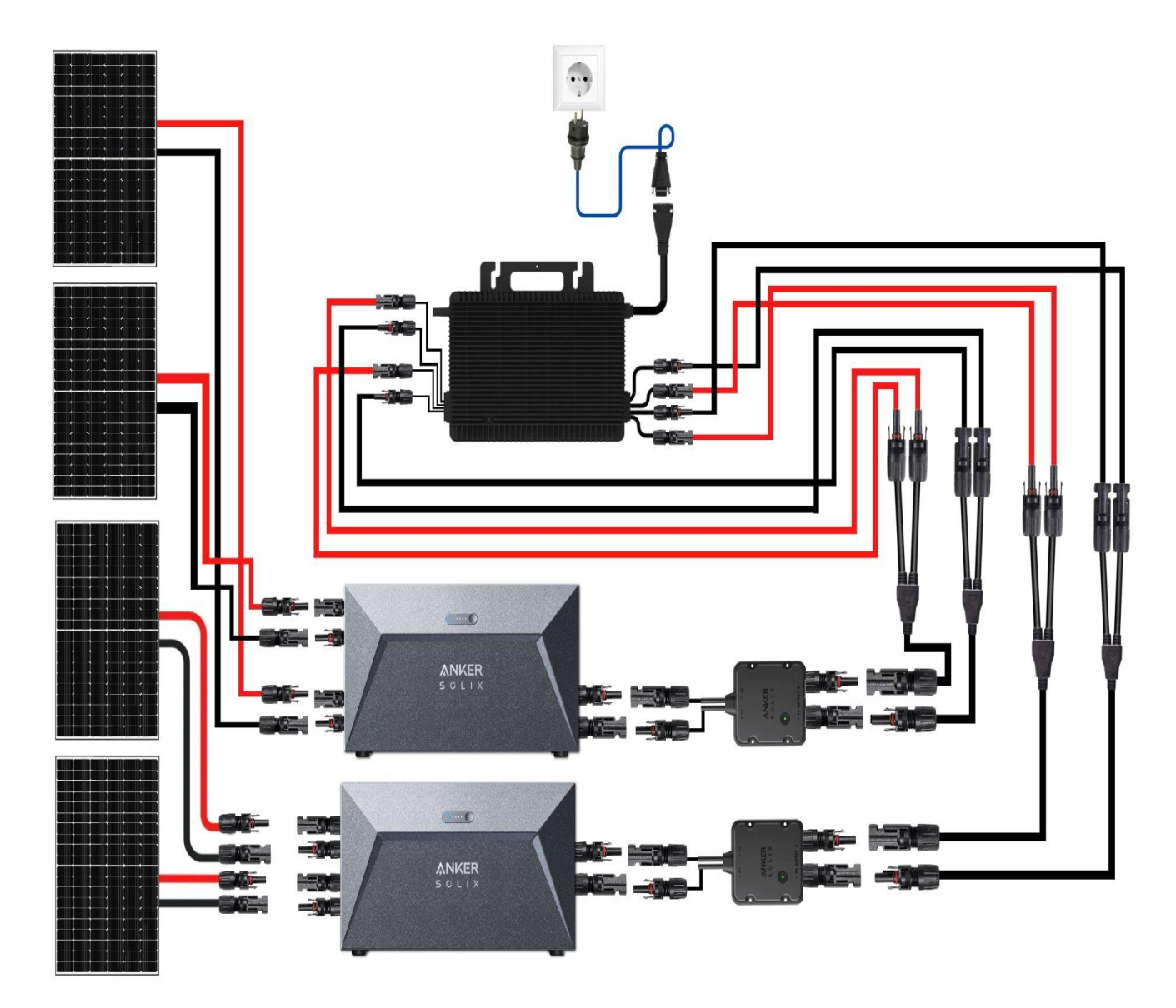

**Hinweis: Stellen Sie sicher, dass der Mikrowechselrichter, die Solarpaneele und das Stromnetz zu Hause vor dem Anschließen der Kabel getrennt sind und die Solarbanken ausgeschaltet sind.**